# **Accessing the NCS Compliance Report on Hive**

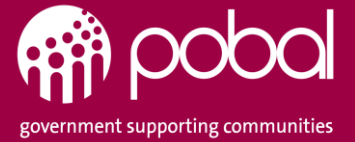

## Service Provider Portal (Hive) – Accessing the Compliance Report

When a NCS Programme Inspection is finalised by the Compliance Team, a notification will be issued to the Service Provider Portal (Hive) informing the Provider that the Compliance Report is available. The Hive user can view their Compliance report either through the link within the **Notification** or they can access the report through the **Compliance** tab as shown below.

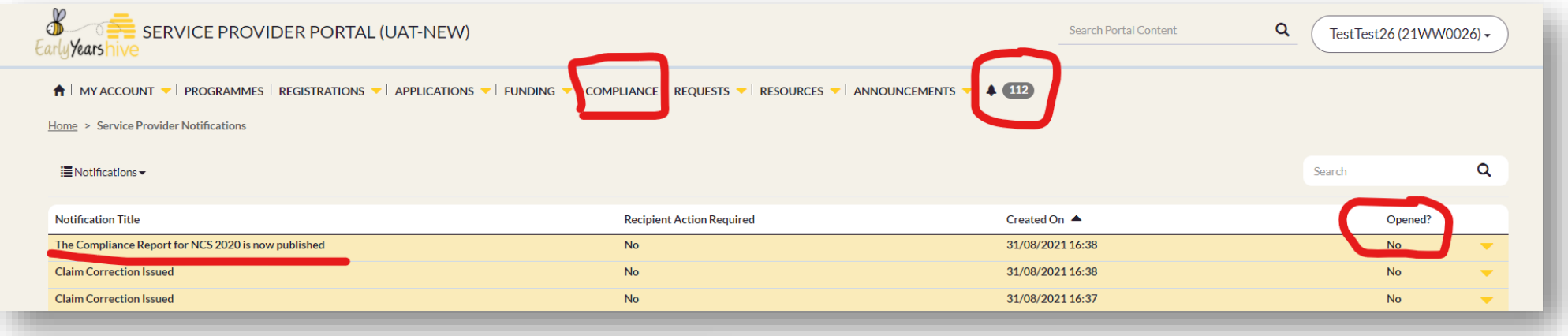

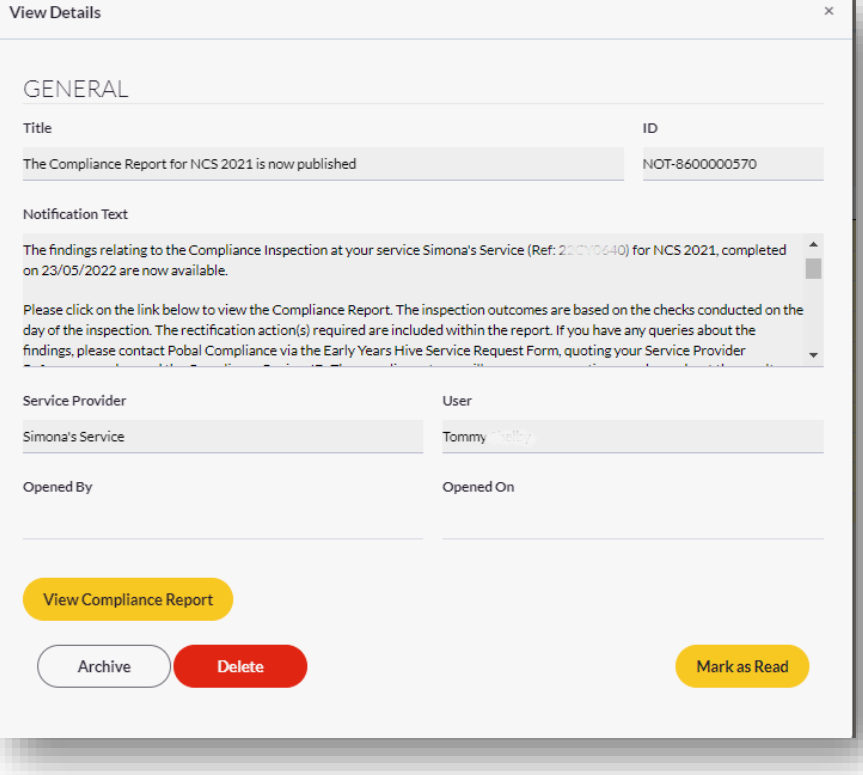

Please read the notification text and then open the compliance report for details.

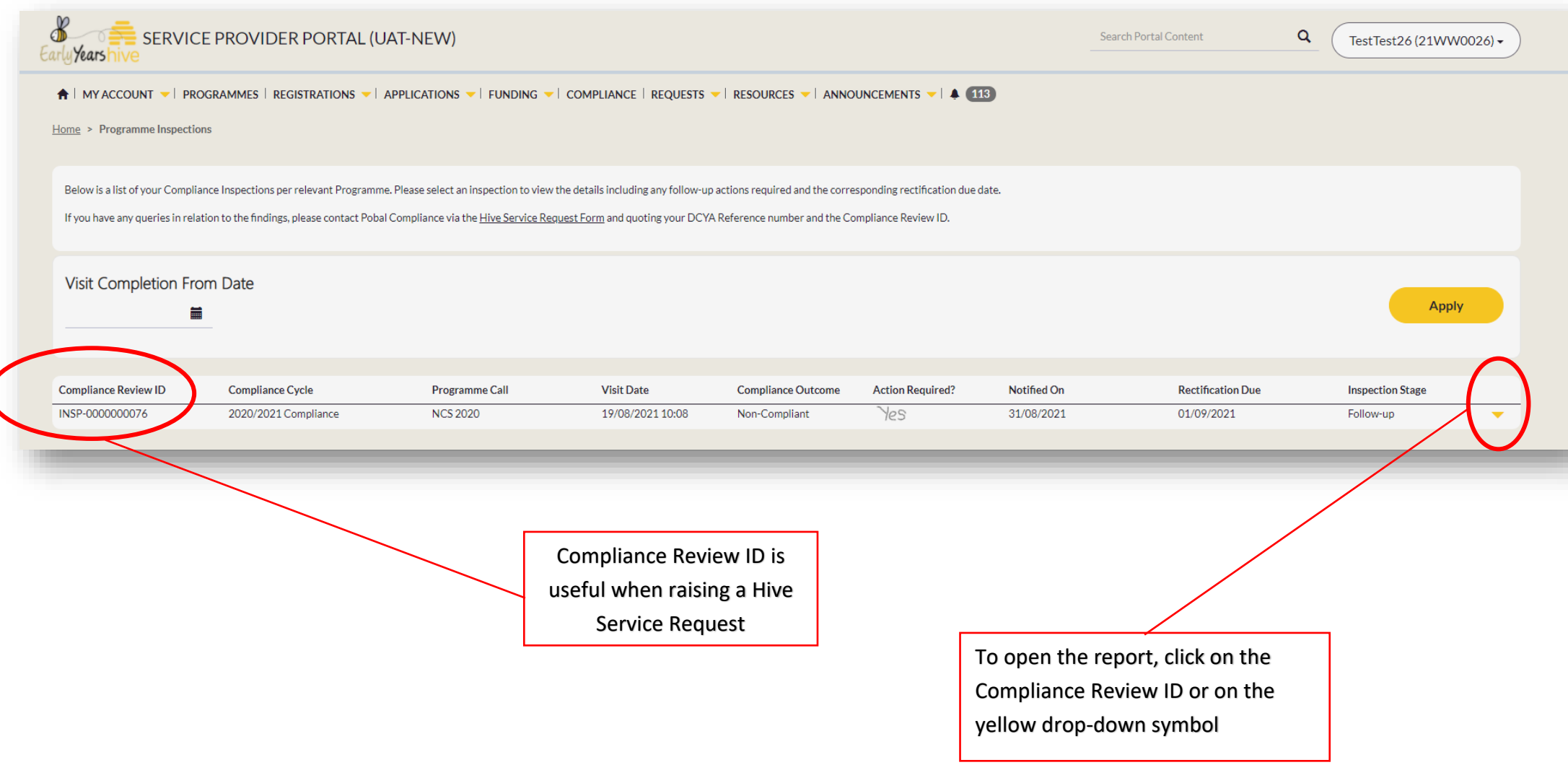

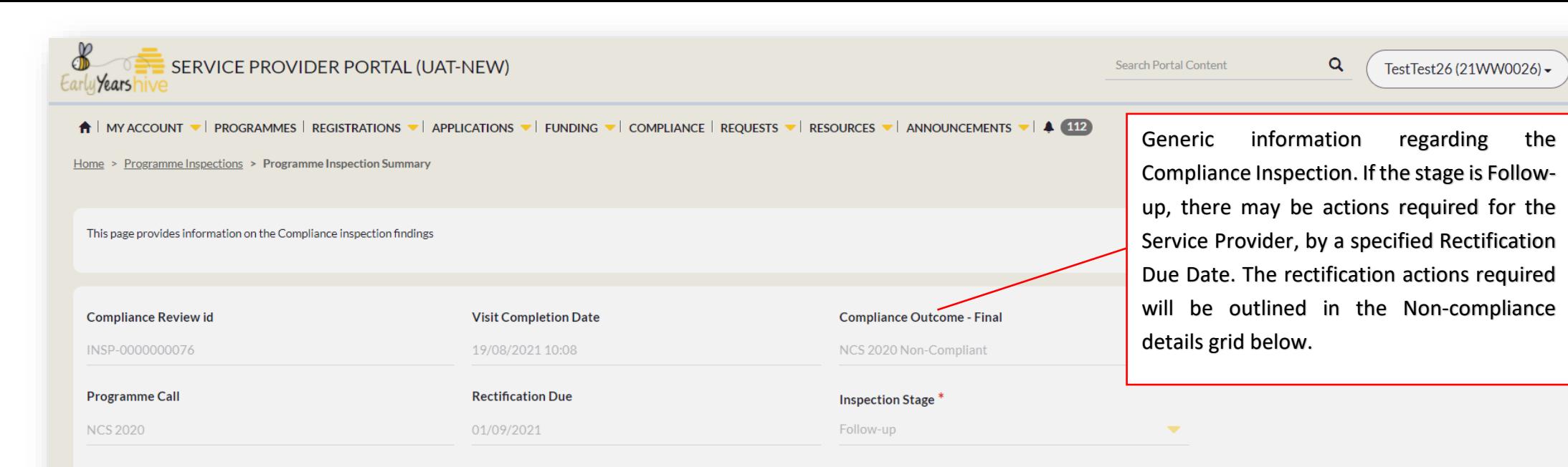

#### **OUTCOMES SUMMARY**

This list outlines the summary of outcomes at category level. Please scroll through all the relevant pages below to view the outcomes of Compliant for Non-Compliant for each individual compliance check conducted. For detai below.

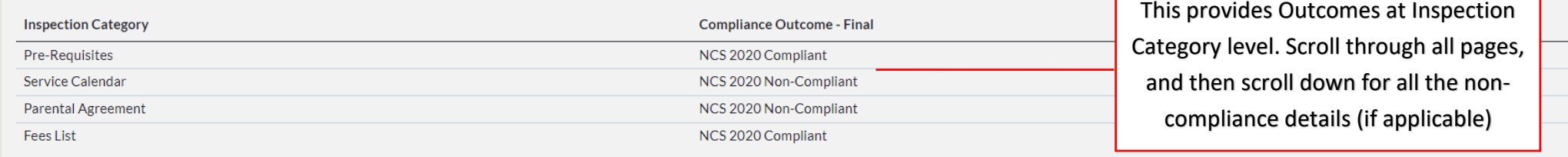

#### NON-COMPLIANCE DETAIL

The list below outlines each non-compliant outcome reason and where relevant, the action required from the Service Provider. Where there is a Rectification Due date outlined, the Service Provider is required to state outli Please scroll through the relevant pages and open each outcome reason to view further details.

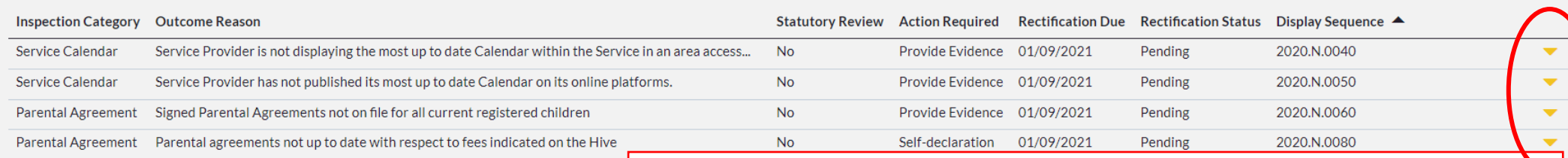

**EDIT** 

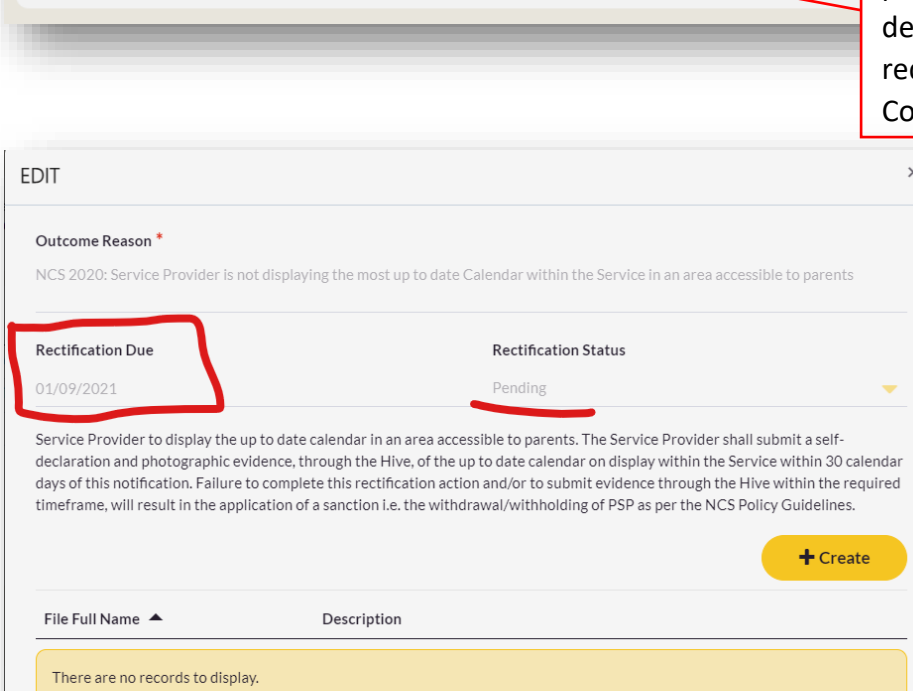

I confirm that the most up to date calendar is on display within the Service, in an area(s) accessible to parents. I have submitted photgraphic evidence to this effect.

**Submit** 

This grid will show the details for each Non-Compliant outcome with the relevant **Action required** and the **Rectification due date**. Scroll through all relevant pages if more than one page. Open each item by clicking on the yellow drop-down symbol to the right, to view more etails and how to take the rectification actions for non-compliance outcomes. If the action equired column shows 'Follow-up required', that means an on-site visit conducted by a ompliance Authorised Officer may occur.

> When the Service Provider is declaring rectification actions have been taken, they can attach multiple documents if needed (PDF or Jpeg) by clicking on **+Create** and then tick the box for their '**self-declaration'** action, by clicking **Submit.**

> Please note: Once that action is submitted, the user can no longer add anything else for this Outcome Reason rectification action. Please raise a Hive Request if you require any assistance with the Compliance report on Hive.

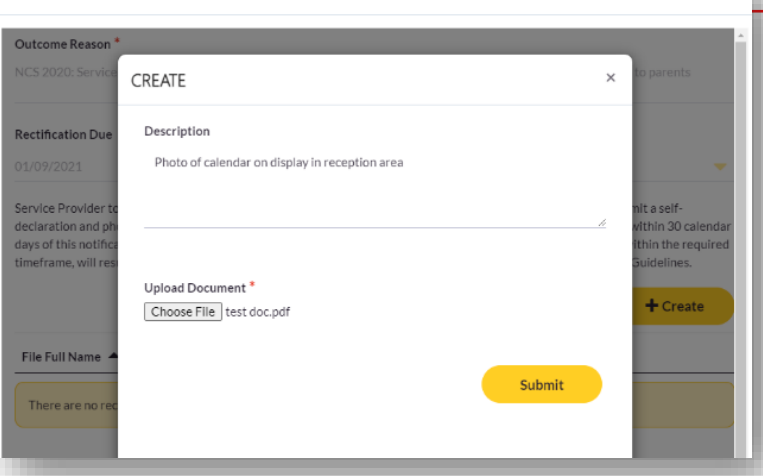

 $\vee$ 

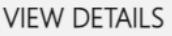

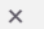

#### Outcome Reason<sup>\*</sup>

NCS 2020: Service Provider is not displaying the most up to date Calendar within the Service in an area accessible to parents

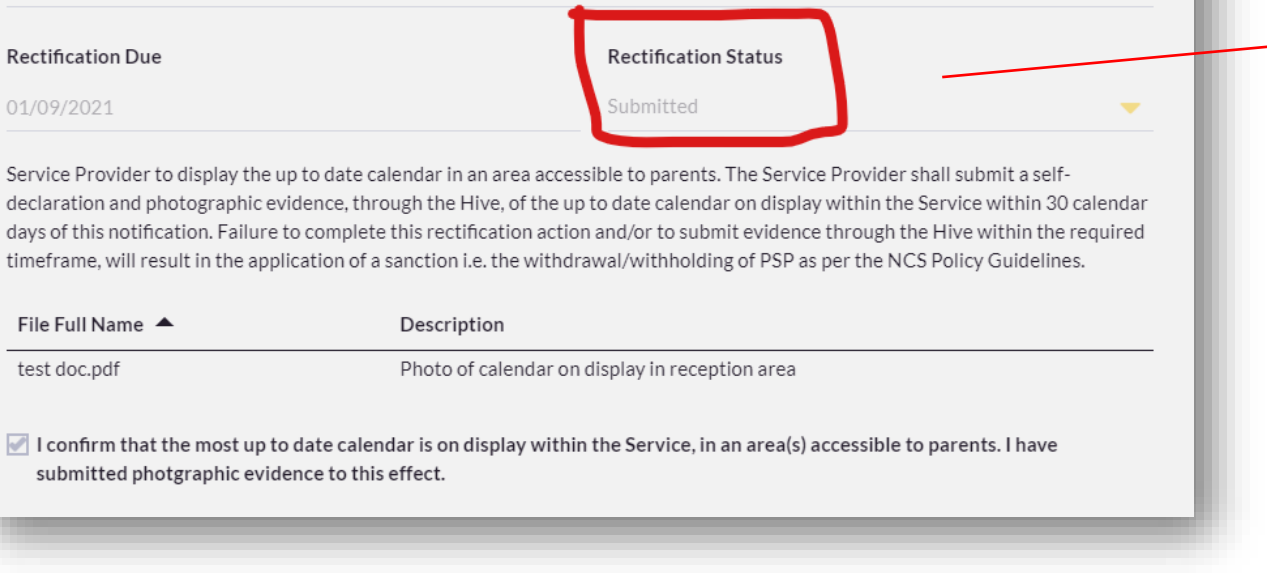

Once the rectification action is completed, the action will show the status as 'Submitted'. The user can no longer edit this action. The Compliance Team will review the attachments and determine if the Outcome Reason is 'Rectified'.

Under the **Non-Compliant Details** grid you will see the **Inspection Comments**, then **Claim Corrections**, **Calendar Closure adjustments, Registration Inspections list** and **Compliance Determinations**, if there are any.

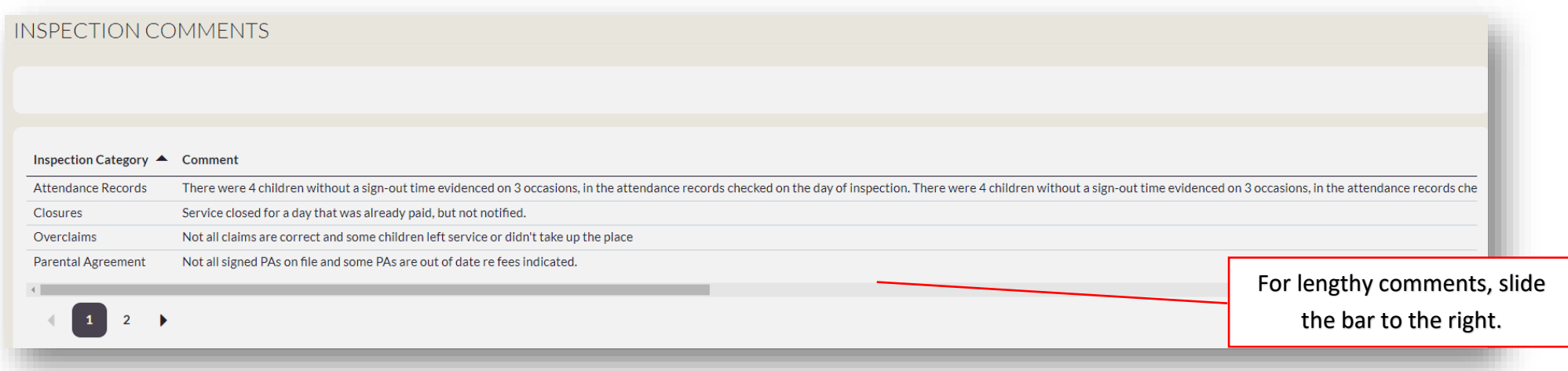

**CLAIM CORRECTIONS** The Corrected Hours outlined will be adjusted automatically on the The list below outlines the corrections that will apply to the relevant paid claim weeks for each relevant child, as identified during the Compliance Inspection. Please scroll through the relevant pages, where applicable. Effective Date shown on the listI Week Beginning ▲ To Week Ending Claim Id Claim Type Calendar Closure Adjustment **Child Name** Claim Hours (Corrected) Non Term Hours (Corrected) Reason **Effective Date** 1/2021 14/03/2021 CLM-3000000045 Weekly  $\frac{1}{2}$  0.00 0.00 Return not reflective of absenteeism 03/09/2021  $0.00$ 3/2021 18/04/2021 CLM-0000000687 Weekly 0.00 Child did not take up their place 03/09/2021 3/2021 18/04/2021 CLM-7000000030 Weekly 0.00 0.00 Returns not reflective of 'leavers' 03/09/2021 4/2021 18/04/2021 21WW0026: Closure Adjustment 12/04/2021 36.00  $0.00$ Calendar Closure Adjustment 03/09/2021 CLM-2000000037 Weekly  $\leftarrow$  $3 \quad 4 \quad \blacktriangleright$ ◀ Click here to view the full list of Claim Corrections

### CALENDAR CLOSURE ADJUSTMENTS

The list below displays any closed week that had not been updated on Hive prior to the Compliance Inspection. If there are any claim correction resulted from the calendar closures adjustment, these are outlined in the Clai

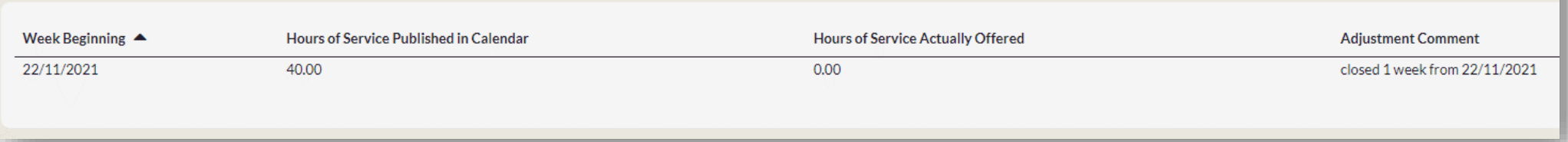

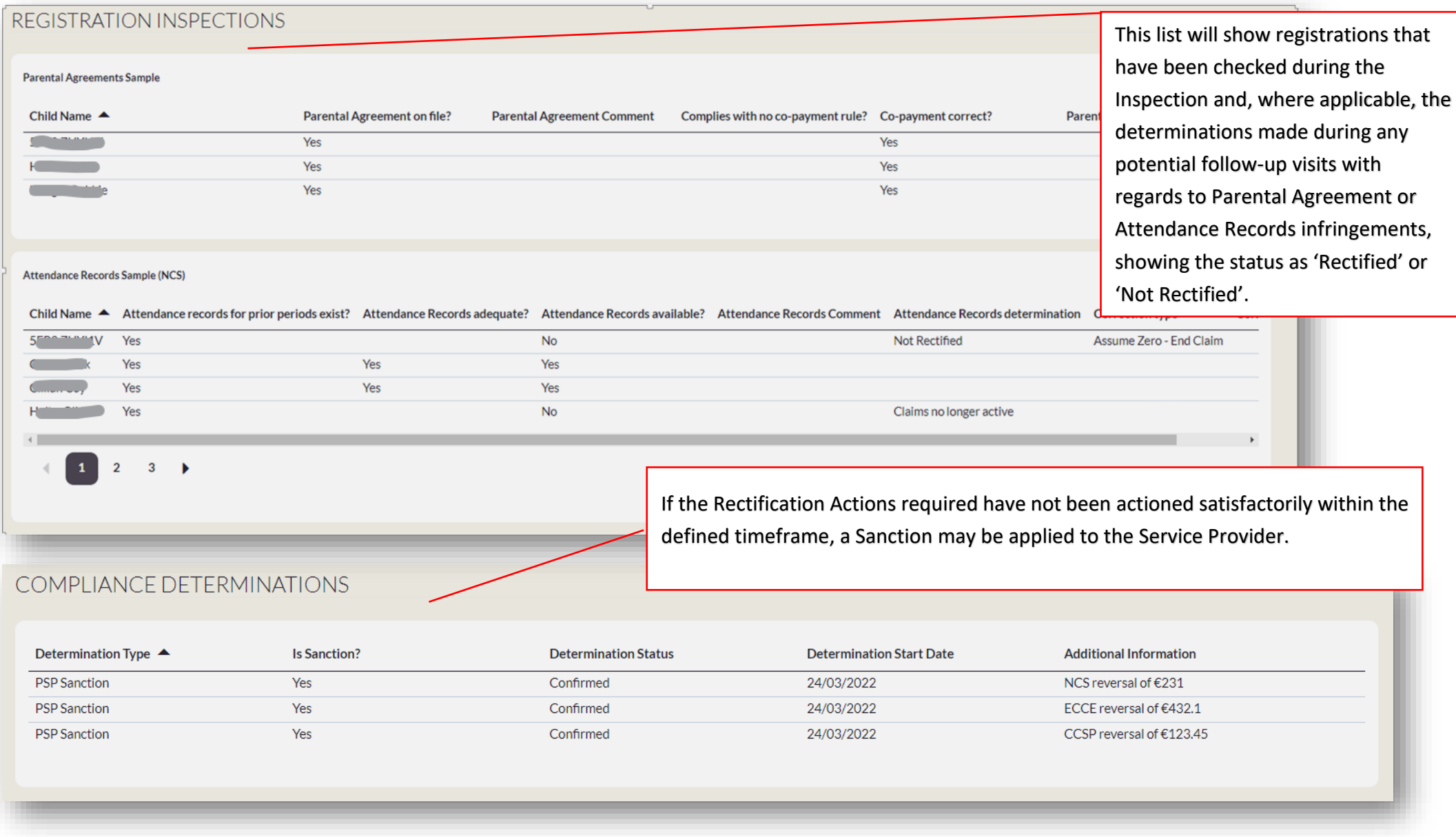

Should you have any queries in relation to the NCS Compliance Inspection, please contact the Compliance Team by raising a **Request on Hive** as follows:

**Request Programme:** NCS **Request Category:** Compliance **Request Type Detail:** Inspection

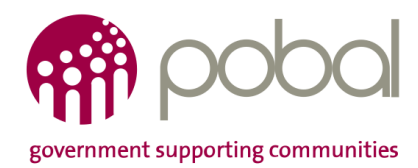

Twitter: @pobal | Linkedin: Pobal | LinkedIn | Website: www.pobal.ie